## Nessuna risposta da IPCC Ring Ī

## Sommario

[Introduzione](#page-0-0) **[Prerequisiti](#page-0-1) [Requisiti](#page-0-2)** [Componenti usati](#page-0-3) **[Convenzioni](#page-1-0)** [Identificazione del problema](#page-1-1) [Risoluzione](#page-1-2) [Per CallManager 3.x](#page-1-3) [Per CallManager 4.x](#page-3-0) [Informazioni correlate](#page-4-0)

## <span id="page-0-0"></span>Introduzione

In questo documento vengono fornite informazioni relative a un possibile problema quando si utilizza la funzionalità RNA (Ring No Answer) di Cisco IP Contact Center (IPCC) e si offre una soluzione. La funzionalità RNA indica il tempo che un chiamante deve attendere prima di essere inoltrato. Sul Cisco CallManager, questa funzione è denominata Call Forward No Answer (CFNA). Se il valore RNA è maggiore del valore CFNA, le modifiche dello stato nell'applicazione desktop dell'agente non sono corrette.

## <span id="page-0-1"></span>**Prerequisiti**

### <span id="page-0-2"></span>**Requisiti**

Cisco raccomanda la conoscenza dei seguenti argomenti:

- Configurazione Cisco Intelligent Contact Management (ICM)
- Configurazione di Cisco CallManager

#### <span id="page-0-3"></span>Componenti usati

Le informazioni fornite in questo documento si basano sulle seguenti versioni software e hardware:

- Cisco ICM 4.6.2 e versioni successive
- Cisco CallManager 3.x e versioni successive
- Cisco IP Interactive Voice Response (IVR) 2.0 e versioni successive
- Software Cisco Agent Desktop, desktop IPC/ICM o desktop Cisco Computer Telephony Integration (CTI) OS

Le informazioni discusse in questo documento fanno riferimento a dispositivi usati in uno specifico ambiente di emulazione. Su tutti i dispositivi menzionati nel documento la configurazione è stata ripristinata ai valori predefiniti. Se la rete è operativa, valutare attentamente eventuali conseguenze derivanti dall'uso dei comandi.

### <span id="page-1-0"></span>**Convenzioni**

Per ulteriori informazioni sulle convenzioni usate, consultare il documento [Cisco sulle convenzioni](//www.cisco.com/en/US/tech/tk801/tk36/technologies_tech_note09186a0080121ac5.shtml) [nei suggerimenti tecnici.](//www.cisco.com/en/US/tech/tk801/tk36/technologies_tech_note09186a0080121ac5.shtml)

### <span id="page-1-1"></span>Identificazione del problema

Quando un utente chiama un telefono in cui sono impostati CFNA e RNA, il telefono squilla per impostazione predefinita per 12 secondi. Se entro 12 secondi viene fornita una risposta alla chiamata e il softphone dell'agente non cambia lo stato da Pronto a Non pronto sull'applicazione desktop, ciò indica che il valore RNA nelle impostazioni del desktop dell'agente è maggiore del valore su CallManager.

# <span id="page-1-2"></span>**Risoluzione**

### <span id="page-1-3"></span>Per CallManager 3.x

Per risolvere il problema, verificare innanzitutto il valore CFNA in CallManager (12 secondi per impostazione predefinita). Attenersi alla seguente procedura:

- 1. Scegliere Service> Parametri del servizio dalla pagina principale di amministrazione di Cisco CallManager.
- 2. Selezionare il server dall'elenco a discesa Server\*.
- 3. In Servizi, scegliere Cisco CallManager.
- 4. Scorrere verso il basso fino a Forward No Answer Timeout\* e annotare il valore.**Figura 1:** Timeout inoltro senza risposta

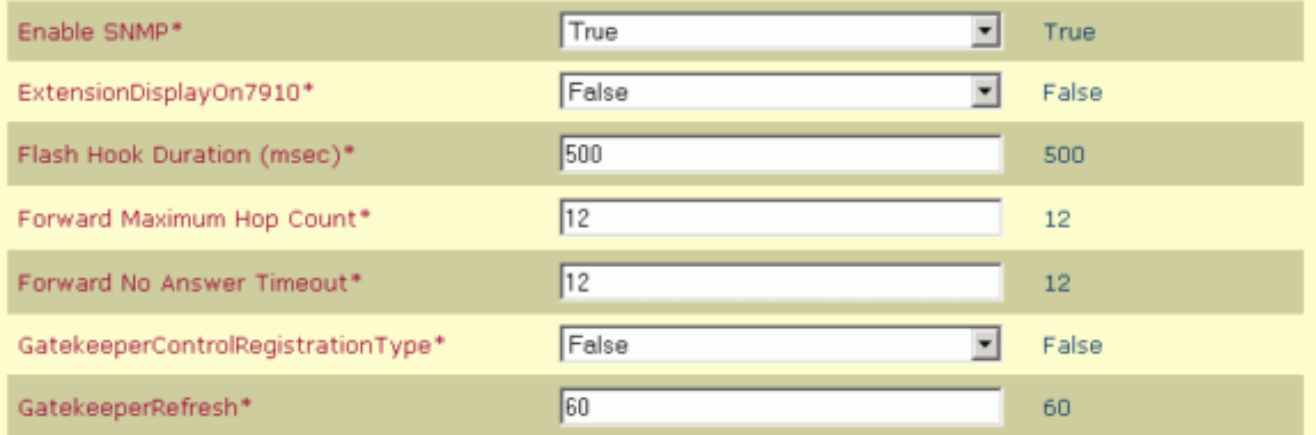

Quindi, controllare il valore RNA per le impostazioni dell'agente sul sistema Cisco ICM con questi passaggi:

1. Scegliere Strumenti > Elenco Strumenti > Elenco impostazioni scrivania agente su una stazione di lavoro amministratore (AW) in Gestione configurazione ICM.Figura 2: Gestione

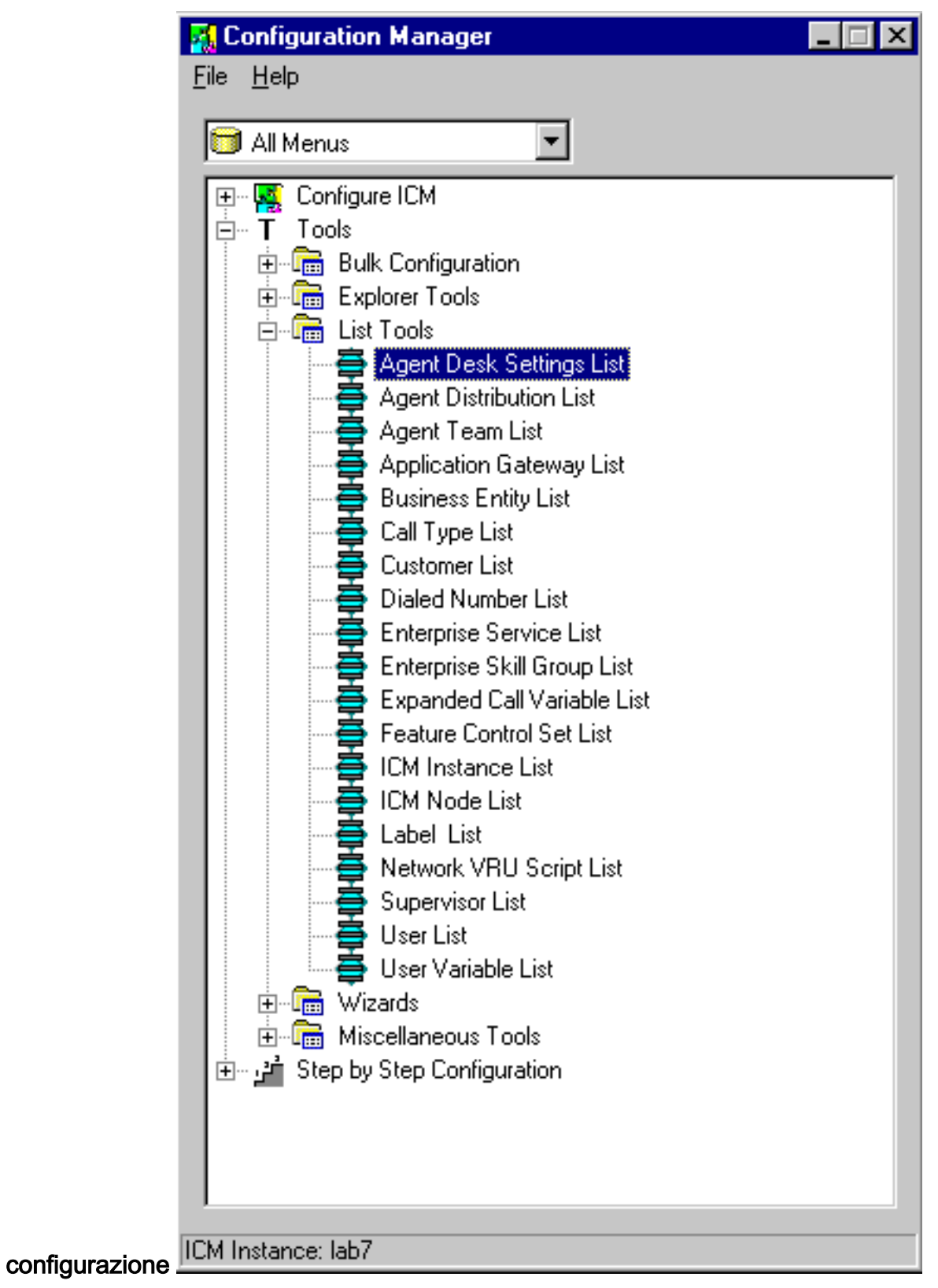

2. Fare clic su Recupera.Figura 3: Elenco impostazioni di Agent Desk

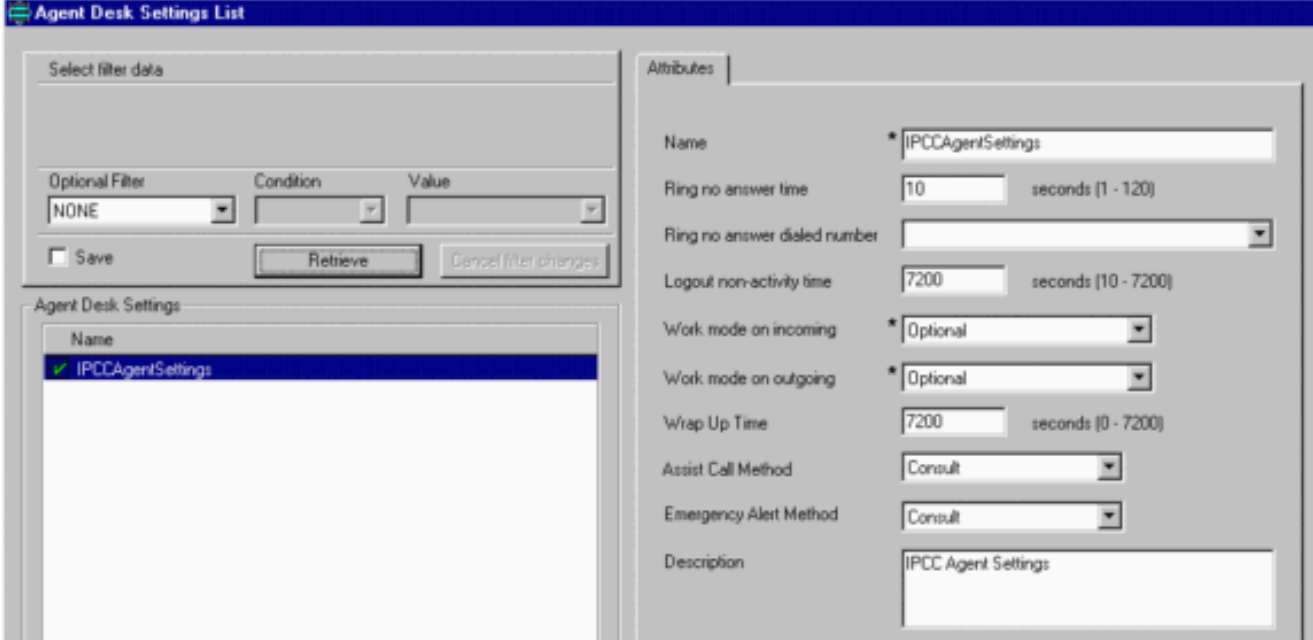

3. Verificare che il valore Ring no answer time sia inferiore al valore CFNA su CallManager.

#### <span id="page-3-0"></span>Per CallManager 4.x

In Cisco CallManager 4.x, viene aggiunto un nuovo campo No Answer Ring Duration per ciascuna linea. Questo campo viene utilizzato in combinazione con Call Forward No Answer Timer. Questo nuovo campo imposta il timer per quanto tempo il telefono squilla prima di essere inoltrato. Lasciare vuota questa impostazione per utilizzare il valore impostato nel parametro del servizio Cisco CallManager, Forward No Answer Timer.

Completare questa procedura per impostare il valore di Durata senza anello di risposta in Cisco CallManager:

- 1. Accedere ad Amministrazione CallManager.
- 2. Scegliere **Device** (vedere la freccia A nella <u>Figura 4</u>).**Figura 4: Configurazione numero**

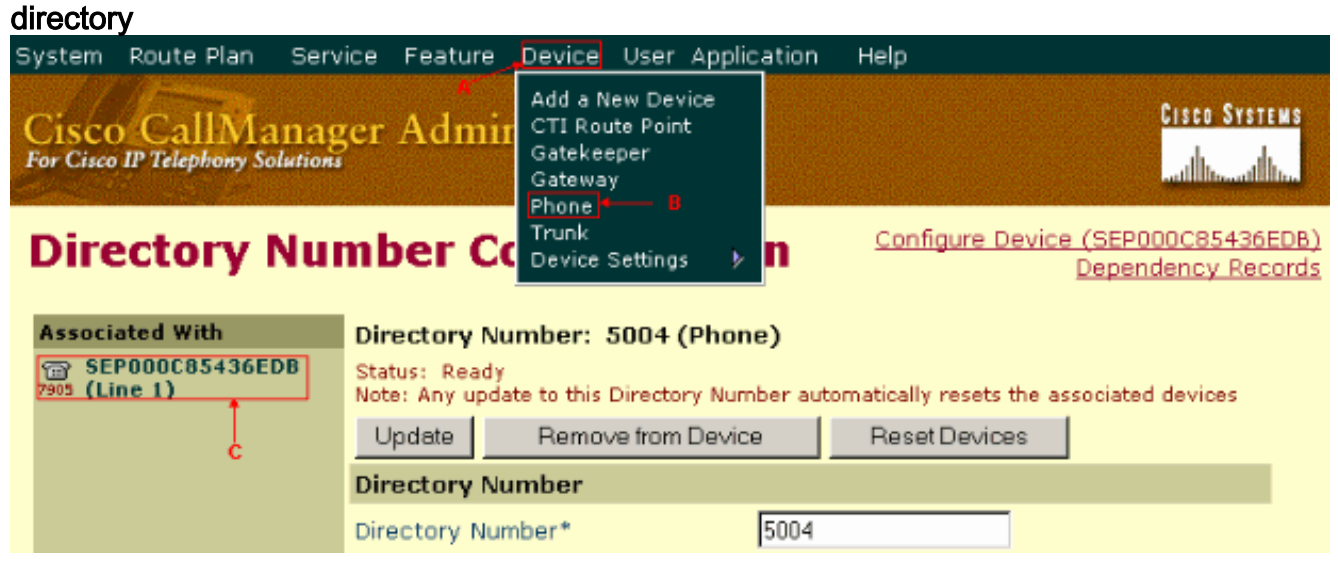

- 3. Selezionare Phone (Telefono) dall'elenco a discesa (vedere la freccia B nella Figura 4).
- 4. Trova il telefono specifico.
- Scegliere la linea specifica.Viene visualizzata la pagina Configurazione del numero di 5. directory (vedere la freccia C nella **Figura 4)**.
- 6. Modificare il valore nel campo Durata anello senza risposta (vedere la freccia B nella Figura

5) sotto le Impostazioni di inoltro e prelievo della chiamata (vedere la freccia A nella Figura

#### 5).Figura 5: Impostazioni inoltro e prelievo chiamata

**Call Forward and Pickup Settings** 

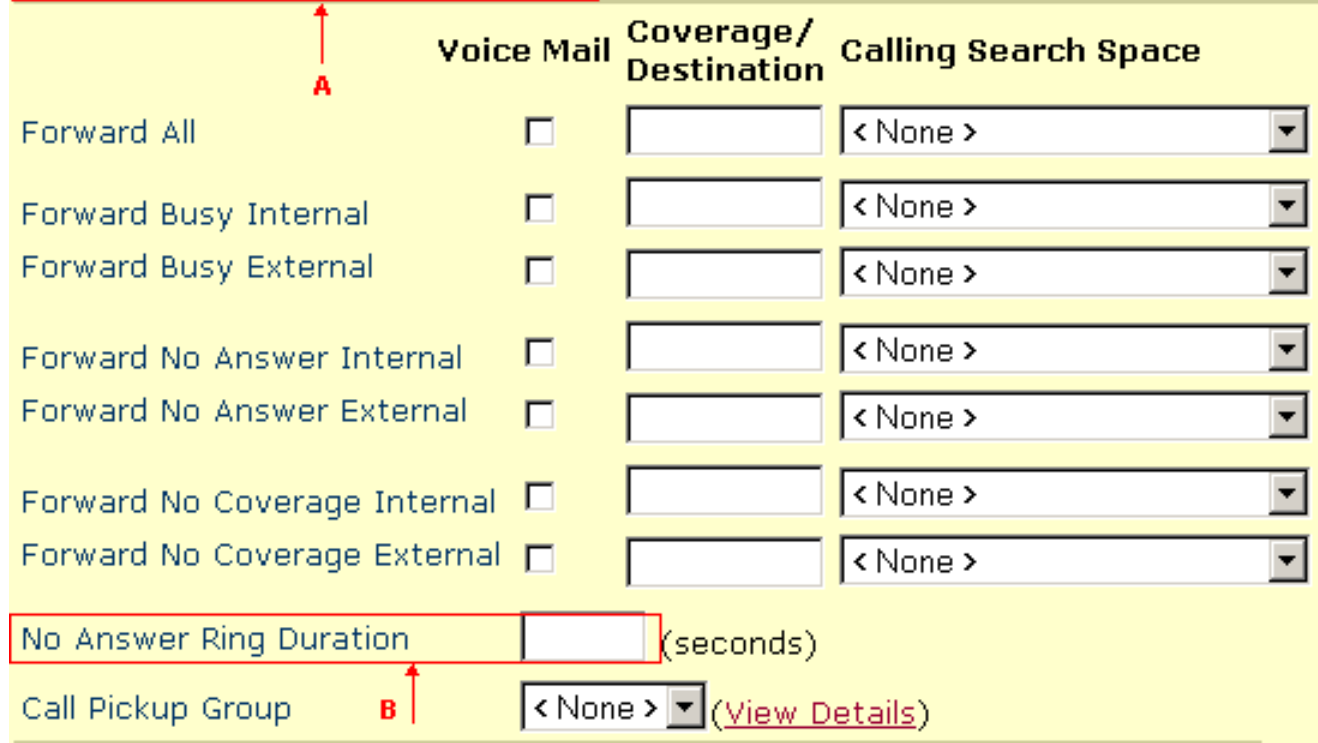

# <span id="page-4-0"></span>Informazioni correlate

• Documentazione e supporto tecnico - Cisco Systems